#### **BAB IV**

#### **DISKRIPSI PEKERJAAN**

#### **4.1 Analisis Sistem**

Aplikasi yang akan dibangun, digunakan oleh bagian pemasaran tentang pesanan barang oleh distributor. Saat ini, kegiatan pemesanan barang dimulai dari distributor pusat akan mengirimkan Purchase Order (PO) kepada bagian pemasaran. PO yang diterima oleh bagian pemasaran berisi nomor pesanan, jenis barang dan jumlah yang dipesan, tempat pengiriman barang, Contact Person (CP) serta masa berlaku PO. PO dikirimkan oleh distributor melalui tiga cara yaitu melalui telepon, email dan fax.

Setelah itu, bagian pemasaran akan membuat Surat Pesanan Masuk (SPM) berdasarkan PO yang diterima. SPM yang telah dibuat akan diotorisasi oleh manajer pemasaran kemudian diberikan kepada bagian gudang agar barang segera dipersiapkan. SURABAYA

Setiap tiga bulan sekali, bagian pemasaran memberikan *cashback* kepada distributor yang telah mencapai target yang telah ditetapkan bersama. Selain itu, bagian pemasaran juga harus mengontrol distributor agar dapat mencapai target yang dibutuhkan.

Selama ini, bagian pemasaran harus melakukan rekapitulasi realisasi PO yang diterima berdasarkan SPM yang telah dibuat. Data-data yang ada dalam SPM dimasukkan kedalam Microsoft excel terlebih dahulu sebelum membuat

rekapitulasi. Hal tersebut cukup memakan waktu yang lama karena bagian pemasaran harus memindahkan data terlebih dahulu.

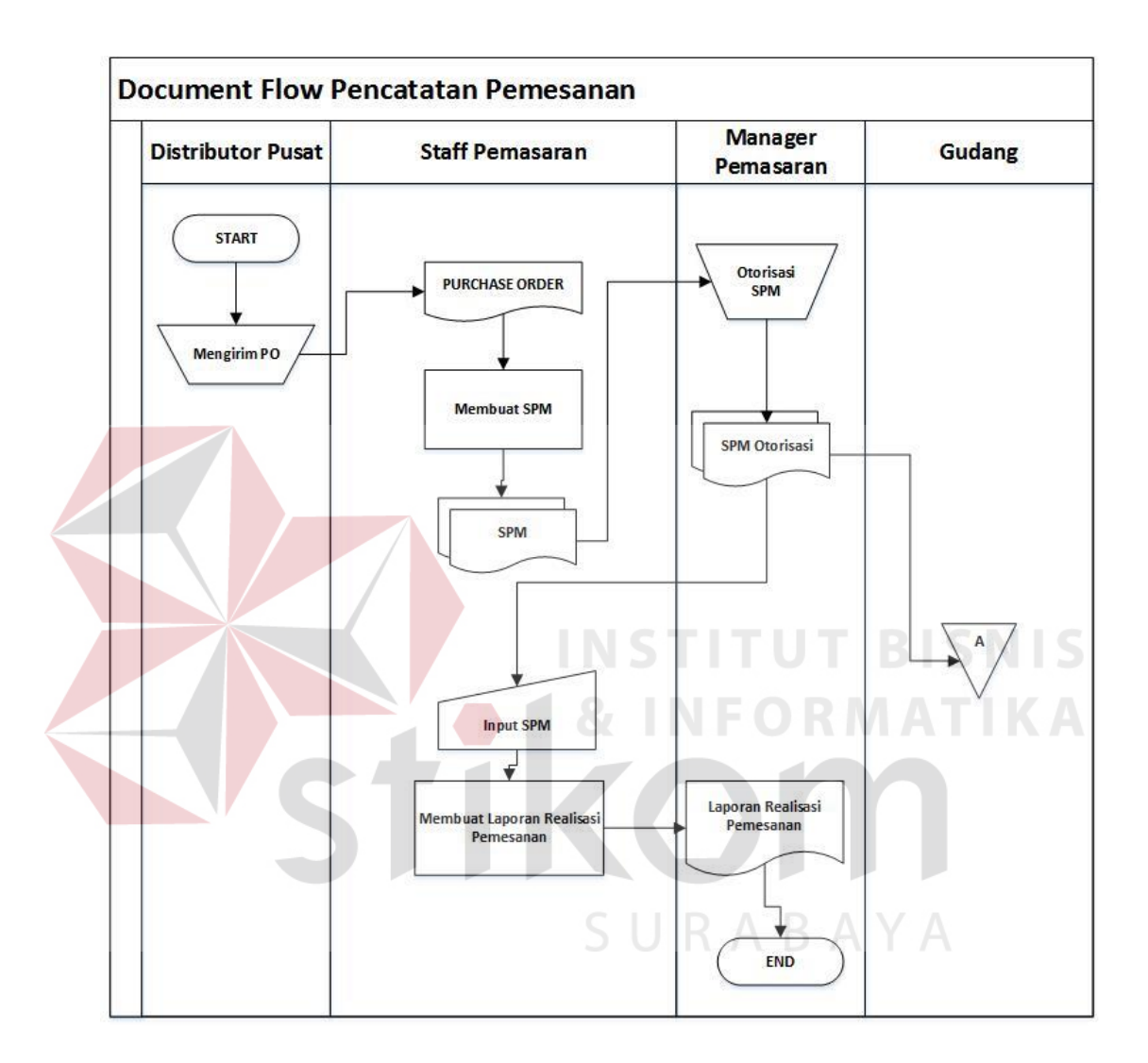

Gambar 4.1 *Document Flow* Pemesanan Barang

#### **4.2 Desain Sistem**

Pada bagian ini, berisi pengembangan dari analisis sitem berupa desain sistem yang akan dibuat. Desain sistem akan digambarkan menggunakan *System Flow, Context Diagram, Data Flow Diagram* (DFD), *Entity Relational Diagram* (ERD), struktur tabel serta desain input output dari aplikasi yang buat.

### **4.2.1** *System Flow*

Sistem yang akan dibangun akan memiliki dua fungsi utama, yaitu fungsi untuk menyimpan data PO dan membuat SPM, serta fungsi untuk membuat laporan rekapitulasi realisasi PO.

## **A.** *System Flow Log In*

Pada *system flow* ini akan menggambarkan bagaimana sistem akan memverifikasi *user* sebelum menggunakan aplikasi. *Use*r diharuskan untuk memasukkan *username* dan *password*. Setelah itu sistem akan melakukan pengecekan apakah *user* telah terdaftar dan *password* yang dimasukkan benar benar. Jika benar, maka sistem akan memberikan konfirmasi bahwa log in berhasil. Jika salah, maka sistem akan memberikan pemberitahuan bahwa *log in* gagal dan *user* harus memasukkan kembali *username* dan *password* yang benar.

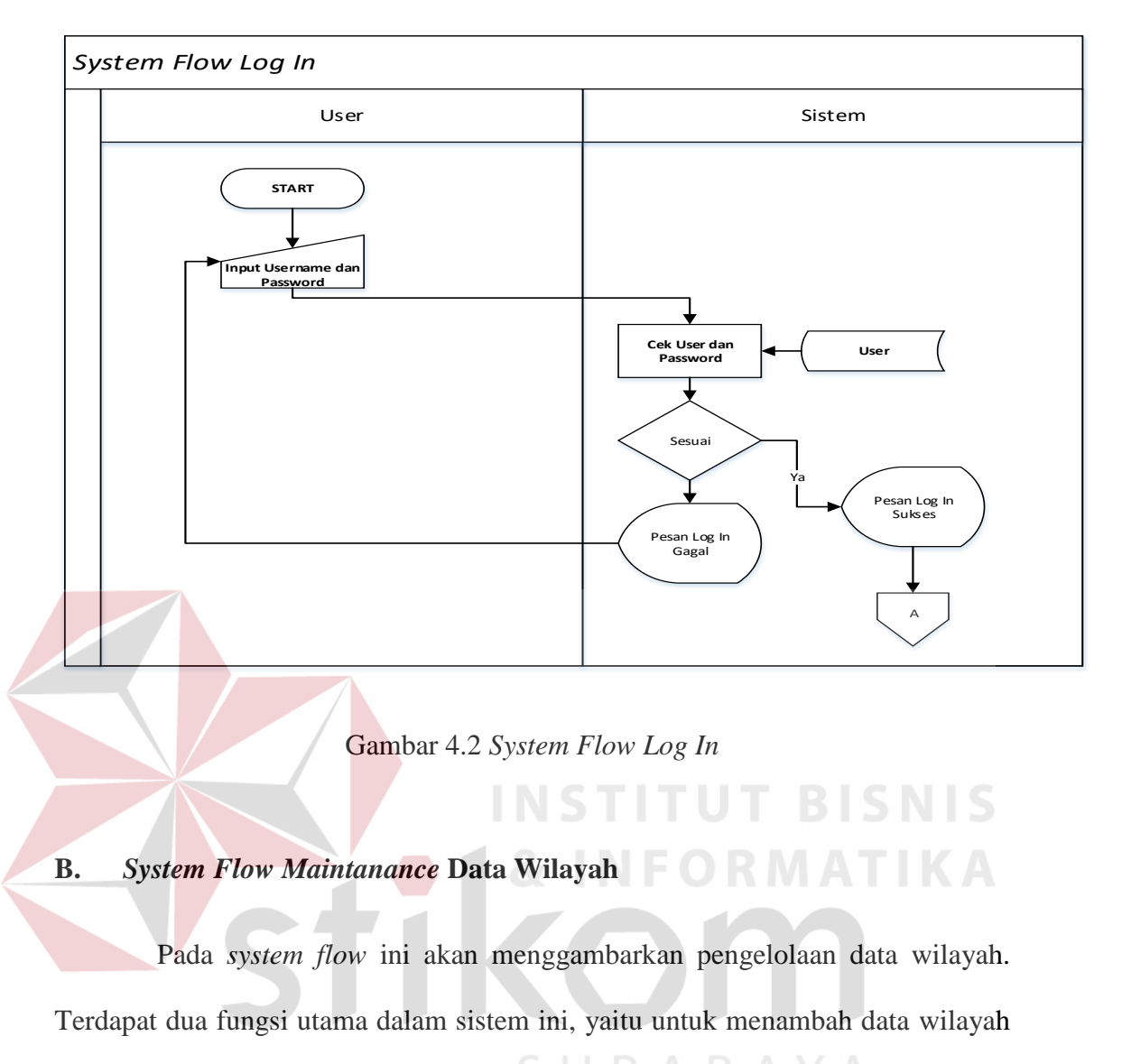

serta melakukan *update* data wilayah.  $\mathsf{S} \cup \mathsf{R} \mathsf{A} \mathsf{B} \mathsf{A} \mathsf{Y} \mathsf{A}$ 

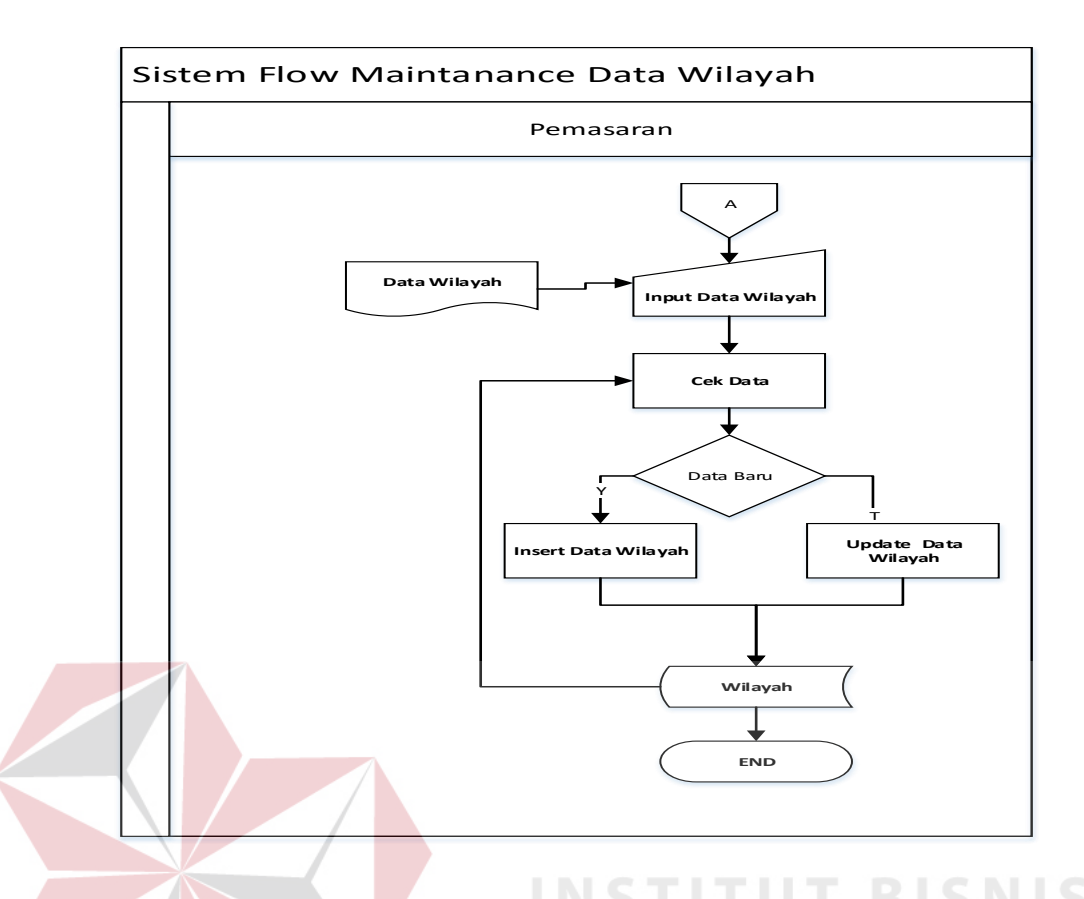

Gambar 4.3 *System Flow Maintanance* Data Wilayah

# **C.** *System Flow Maintanance* **Data Distributor Pusat**

Pada *system flow* ini akan menggambarkan pengelolaan data distributor pusat. Terdapat dua fungsi utama dalam sistem ini, yaitu untuk menambah data distributor pusat serta melakukan *update* data distributor pusat.

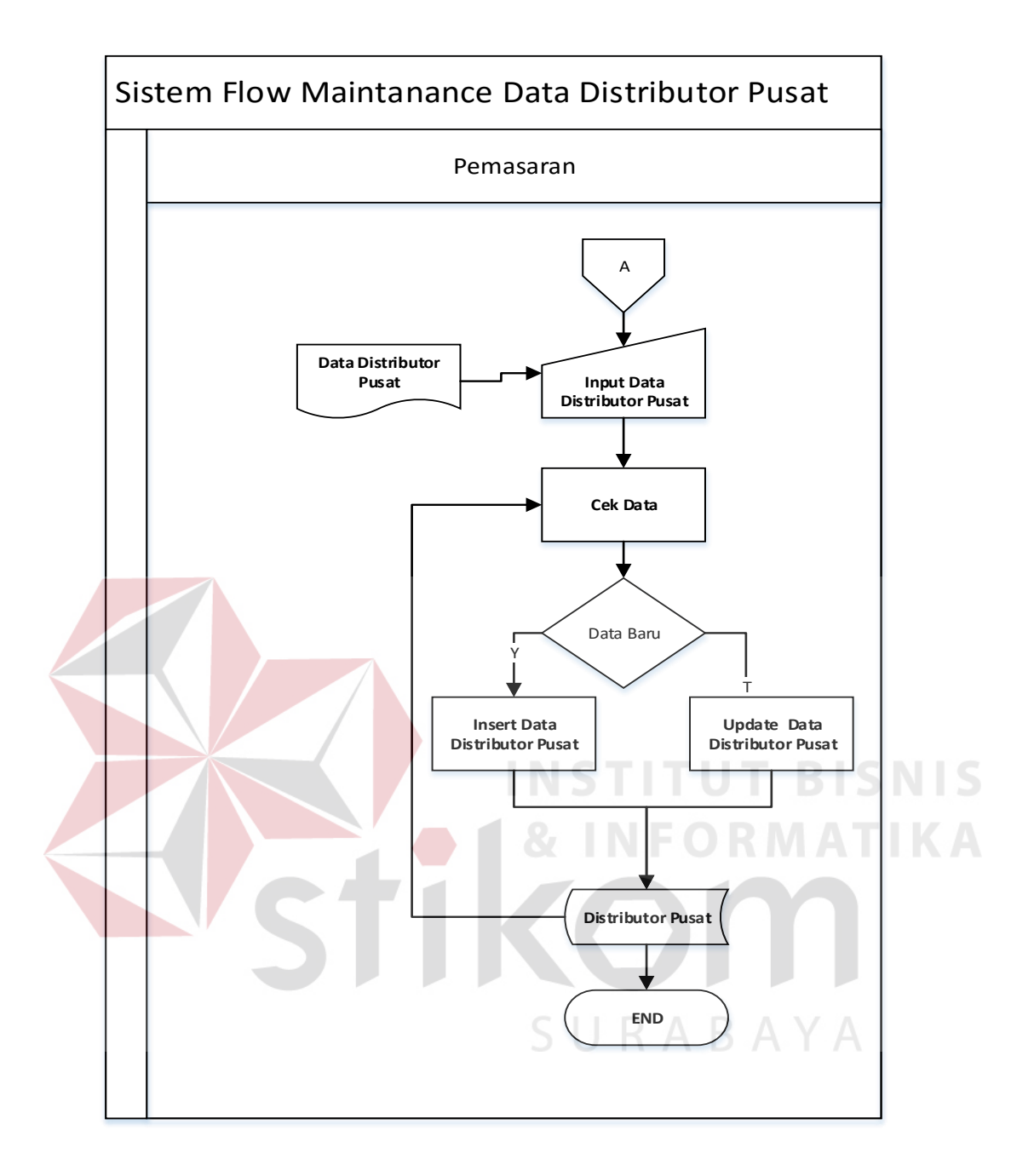

Gambar 4.4 *System Flow Maintanance* Data Barang

#### **D.** *System Flow* **Pemesanan Barang**

*System Flow* ini akan menjelaskan prosedur pencatatan dan pembuatan SPM dari PO yang diterima bagian pemasaran. Pertama kali, distributor yang terdaftar akan mengirimkan PO yang ditujukan kepada bagian pemasaran. Setelah PO diterima, maka bagian pemasaran akan memasukkan data-data dari PO yang akan diterima untuk dibuatkan SPM. Setelah SPM telah dibuat, akan dilakukan otorisasi atas SPM kepada manajer pemasaran. Setelah SPM di otorisasi maka SPM akan diserahkan kepada bagian gudang Penyalur Alat Kesahatan (PAK) agar dapat menyiapkan barang yang dipesan tersebut.

Dari data PO yang telah disimpan dapat diproses guna menghasilkan laporan yang digunakan manajer pemasaran, yang terdiri dari:

RABAYA

- 1. Laporan realisasi PO dari tiap distributor pusat.
- 2. Laporan realisasi PO dari tiap distributor.
- 3. Laporan realisasi PO dari tiap wilayah pemasaran.
- 4. Laporan realisasi PO dari tiap produk.

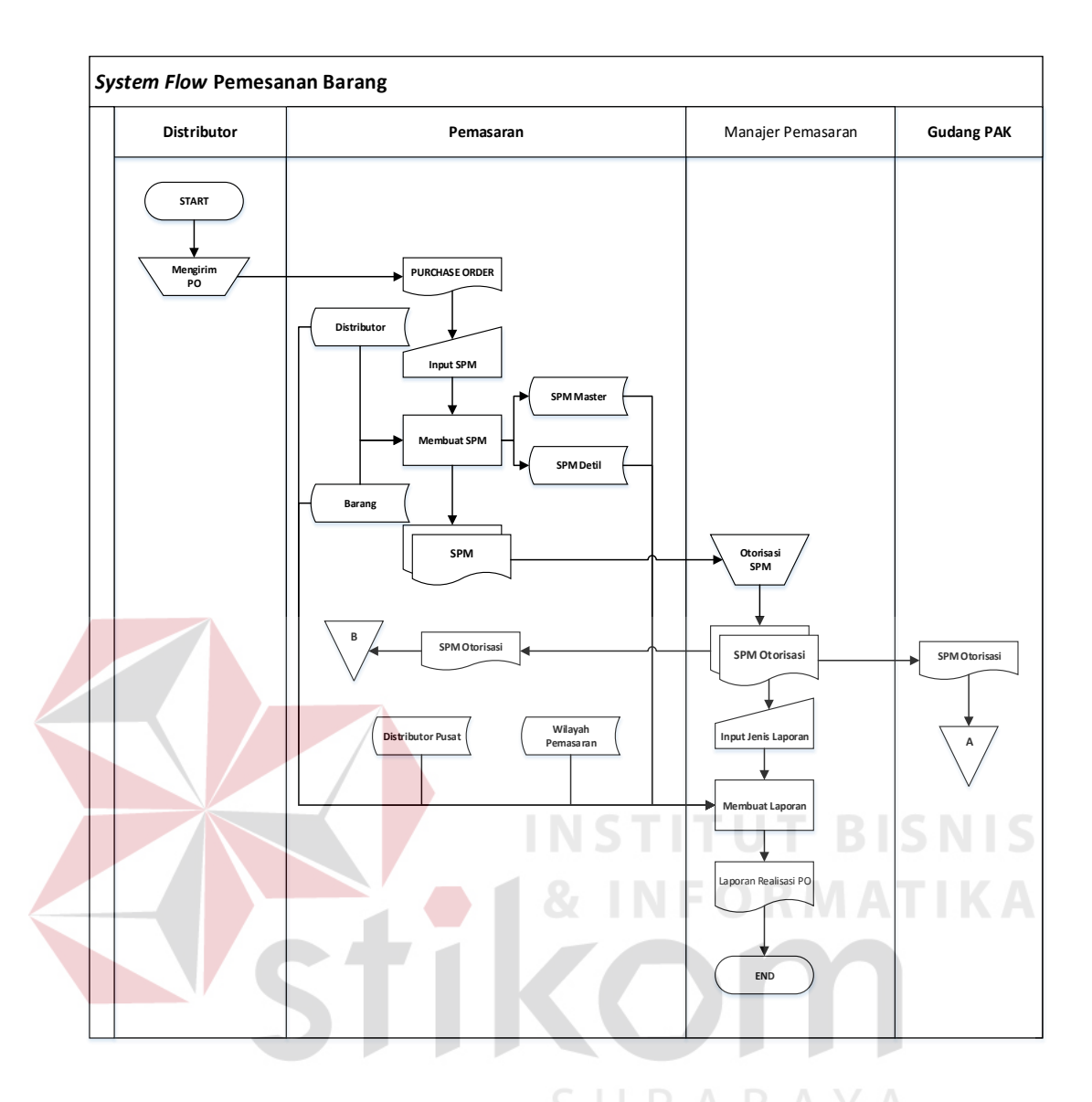

Gambar 4.5 *System Flow* Pemesanan Barang

## **4.2.2** *Hierarchy Input Process Output* **(HIPO)**

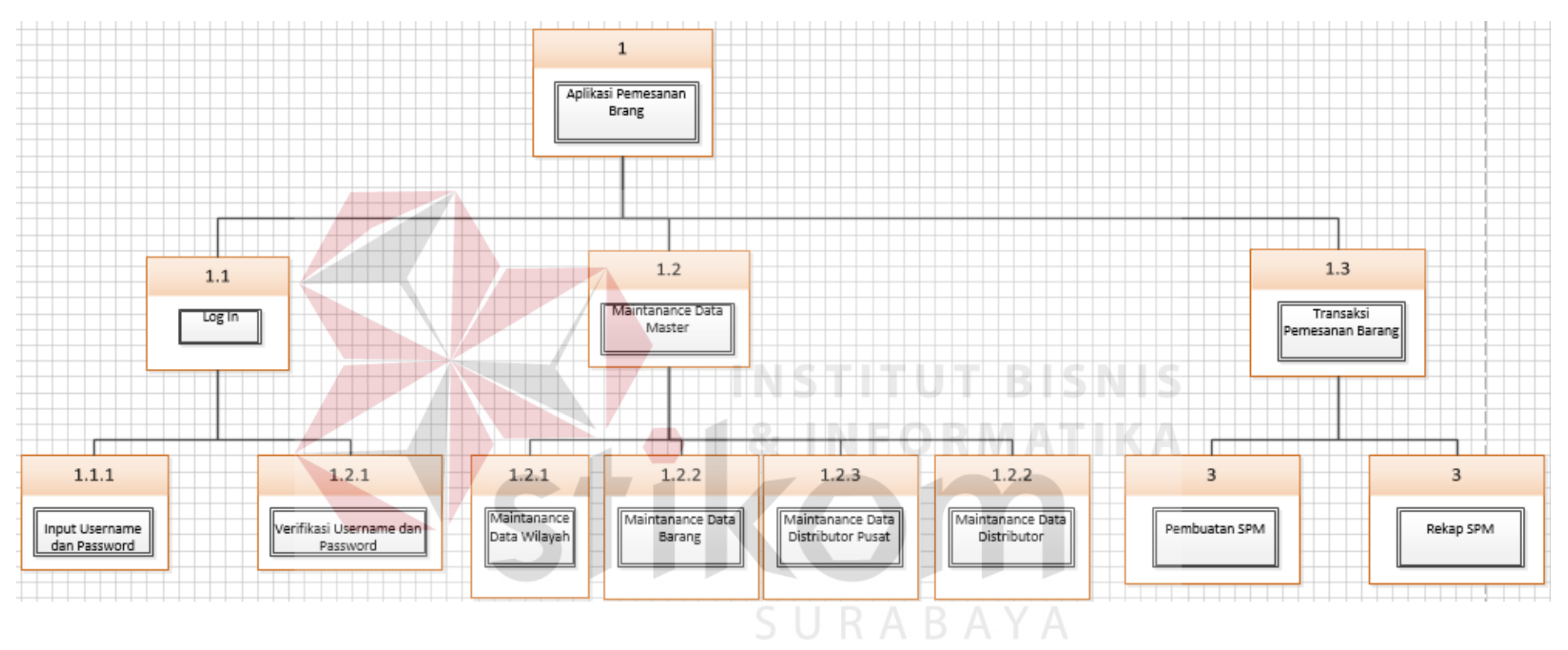

Gambar 4.6 *Hierarchy Input Process Output* (HIPO)

#### **4.2.3** *Context Diagram*

Pada bagian ini, berisi gambaran mengenai ruang lingkup, masukan yang diperlukan, keluaran yang dihasilkan serta entitas eksternal pada aplikasi yang akan dibangun.

Pada gambar 4.7, terdapat satu entitas eksternal yang memberikan masukan kepada aplikasi yaitu distributor. Distributor memberikan data PO kepada aplikasi yang kemudian akan diproses menjadi SPM dan laporan realisasi PO. SPM diberikan kepada gudang PAK dan laporan realisasi PO diberikan kepada manajer pemasaran. Sehingga secara keseluruhan terdapat tiga entitas eksternal pada aplikasi yang dibangun.

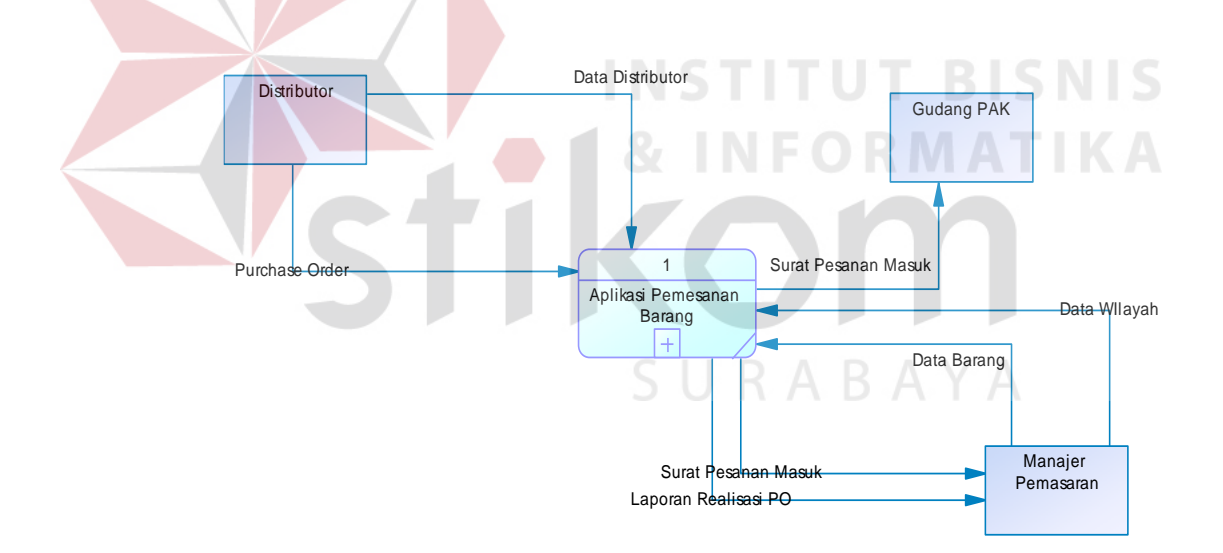

Gambar 4.7 *Context Diagram*

### **4.2.4** *Data Flow Diagram* **(DFD)** *Level* **0**

Pada *Data Flow Diagram* (DFD) merupakan hasil turunan dari context diagram. Pada *Data Flow Diagram* (DFD) *level* 0 ini terdapat tiga proses antara lain, *login*, maintenance data master, dan transaksi pemesanan barang. Gambaran DFD tersebut dapat dilihat pada gambar 4.8.

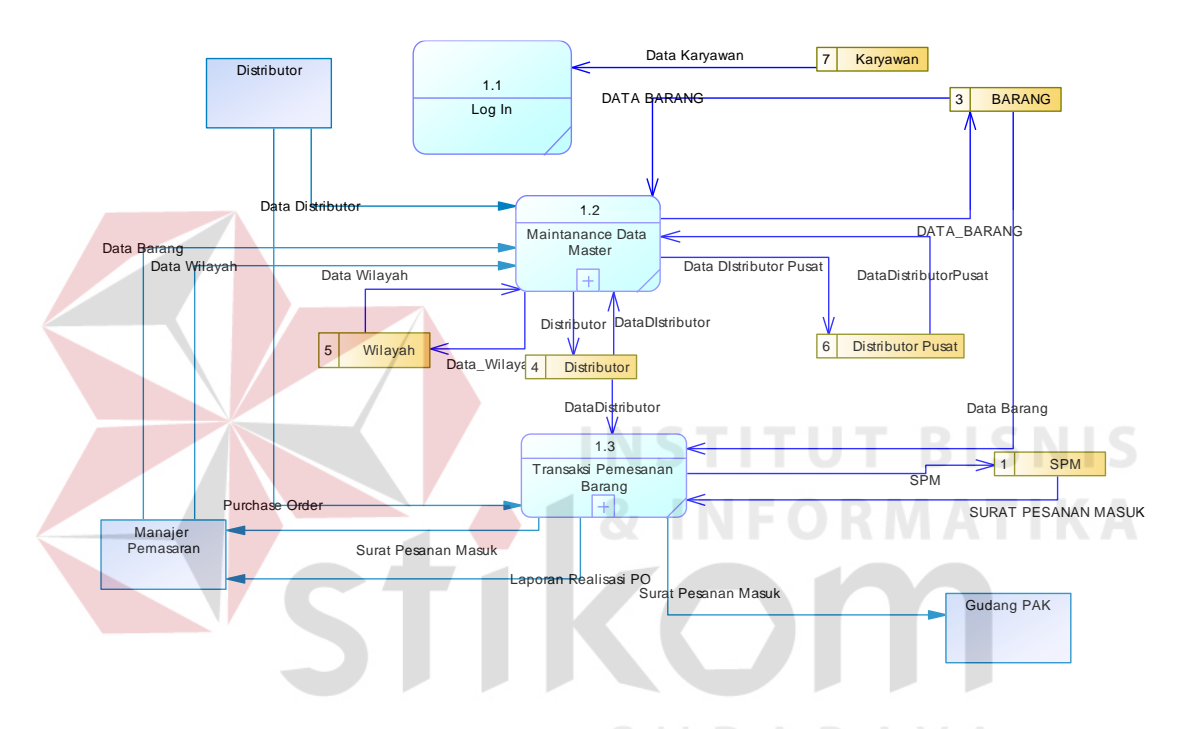

Gambar 4.8 *Data Flow Diagram* (DFD) *Level* 0

### **A.** *Data Flow Diagram* **(DFD)** *Level* **1 Proses 2**

Berikut ini adalah DFD *level* 1 proses 2 dari aplikasi pemesanan barang yaitu subproses dari *maintenance* data master.

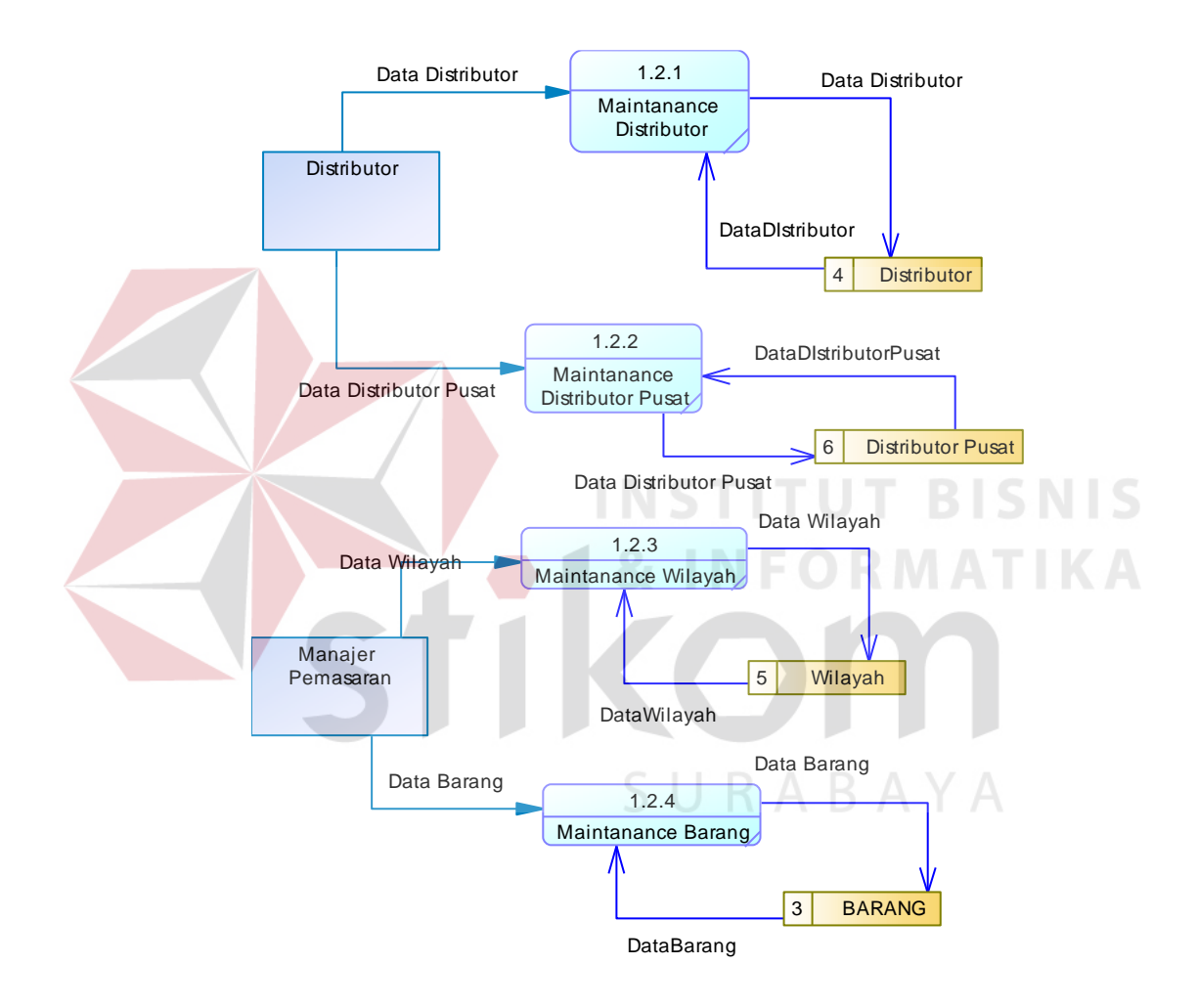

Gambar 4.9 *Data Flow Diagram* (DFD) *Level* 1 Proses 2

#### **B.** *Data Flow Diagram* **(DFD)** *Level* **1 Proses 3**

Berikut ini adalah DFD *level* 1 proses 3 dari aplikasi pemesanan barang yaitu subproses dari transaksi pemesanan barang.

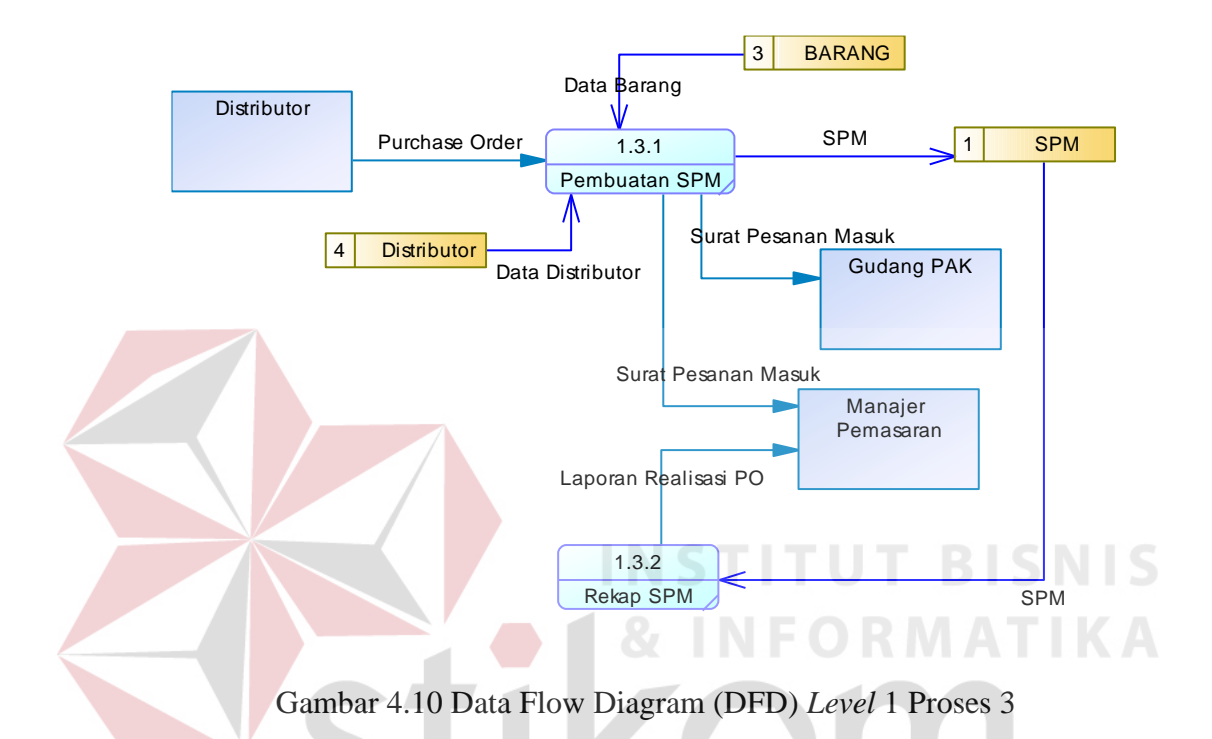

#### **4.2.6** *Conceptual Data Model* **(CDM)**

CDM yang digunakan dalam aplikasi pemesanan barang merupakan gambaran hubungan antara satu tabel dengan tabel lain yang akan digunakan pada aplikasi tersebut. Pada CDM ini terdapat sembilan tabel yaitu, departemen, jabatan karyawan, distributor pusat, wilayah pemasaran, distributor, karyawan, barang jadi, SPM, dan jenis barang. Hubungan antar tabel tersebut dapat dilihat pada gambar 4.11.

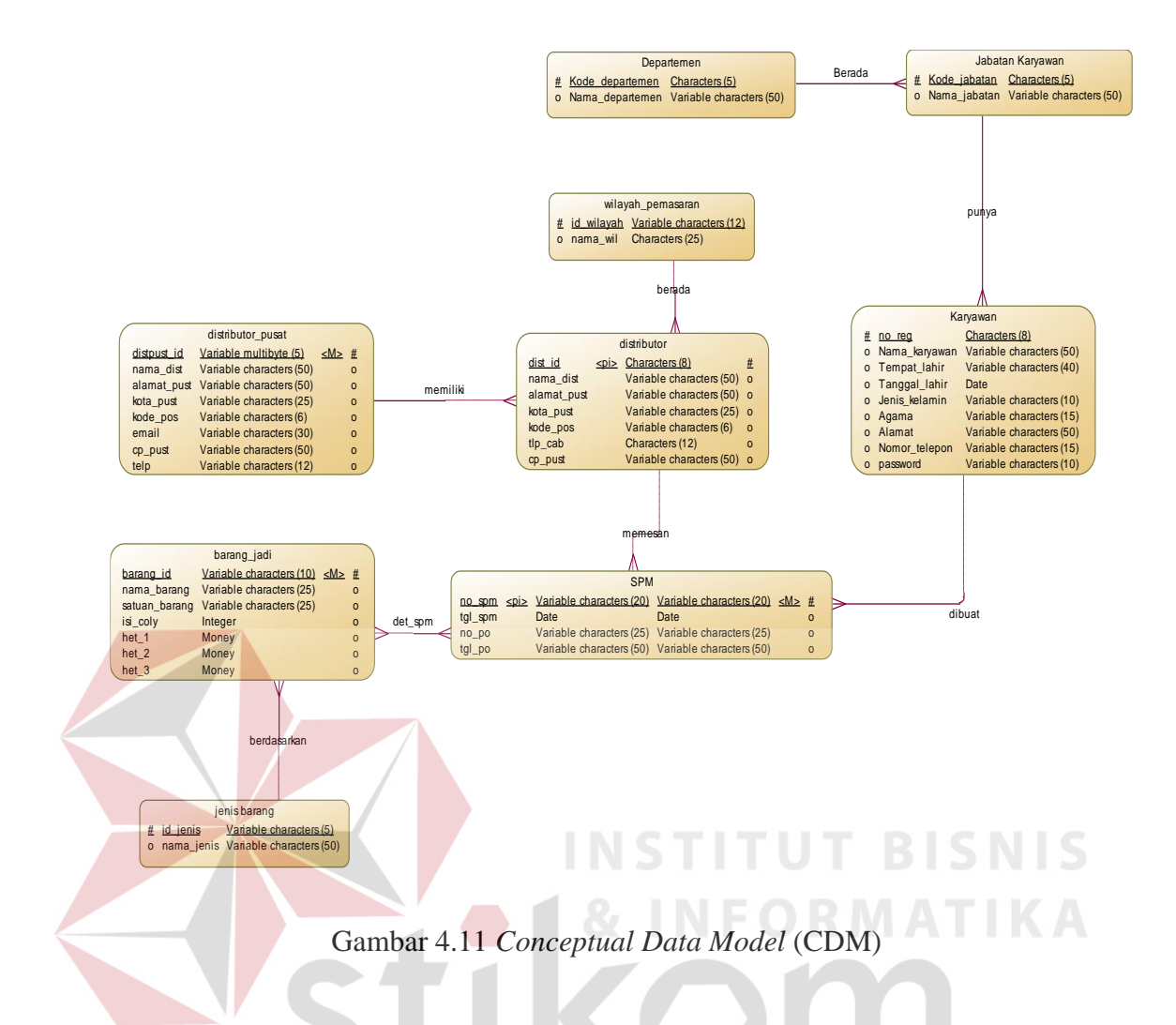

## **4.2.7** *Physical Data Model* **(PDM)**

PDM yang dibuat merupakan gambaran struktur tabel pada database yang akan digunakan pada aplikasi pemesanan barang. Pada PDM terdapat tabel SPM (Surat Pesanan Masuk) yang mempunyai relasi *many to many* terhadap tabel barang sehingga secara otomatis muncul tabel baru yaitu tabel detail SPM. Penjelasan lebih detil PDM tersebut dapat dilihat pada gambar di bawah ini.

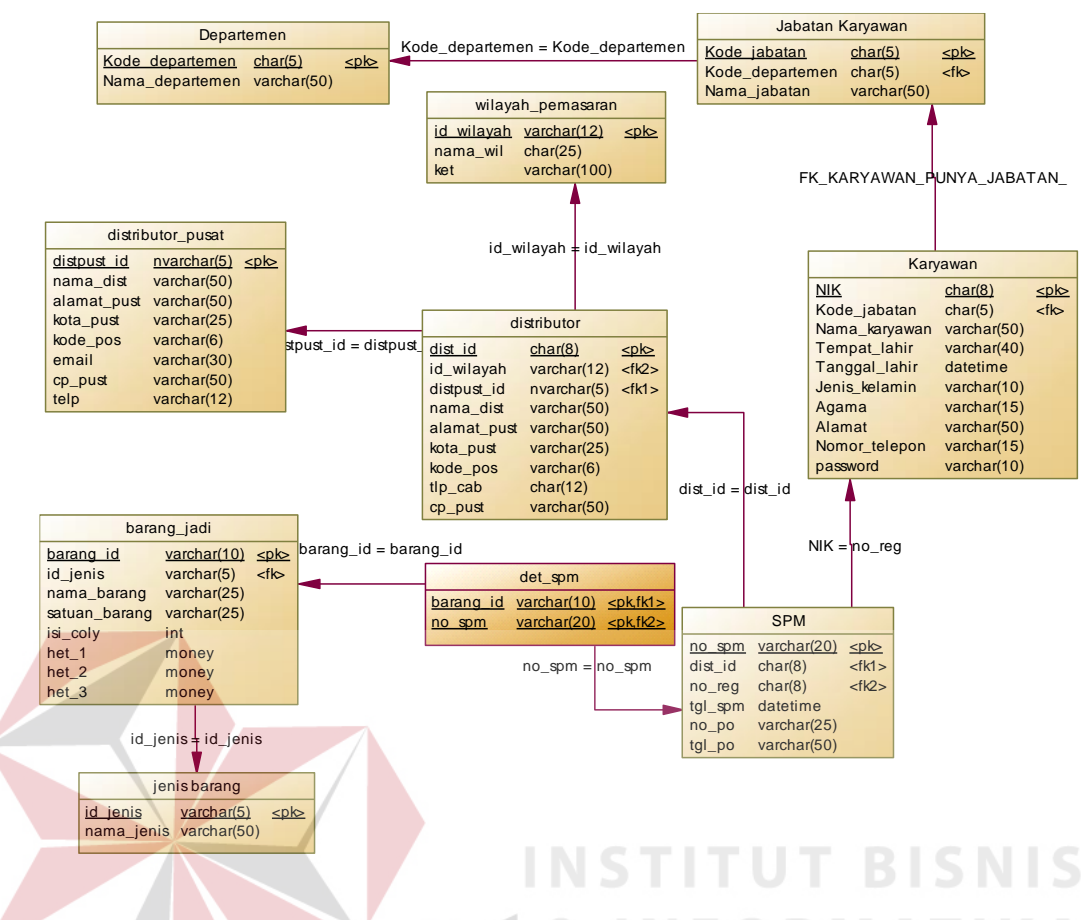

Gambar 4.12 *Physical Data Model* (PDM)

### **4.2.8 Struktur Tabel**

Struktur tabel yang digunakan dalam aplikasi pemesanan barang adalah

sebagai berikut:

A. Nama Tabel : Departemen *Primary Key* : kode\_departemen *Foreign Key* : - Fungsi : Menyimpan data departemen

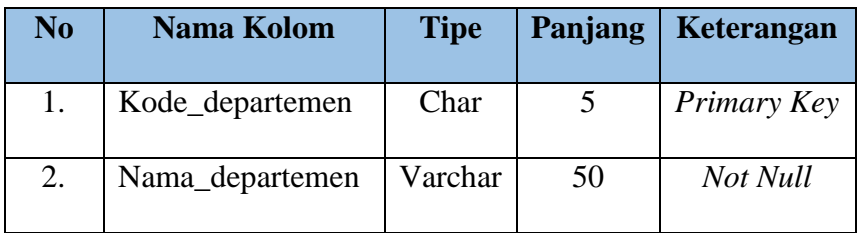

## Tabel 4.1 Struktur Tabel Departemen

B. Nama Tabel : Jabatan karyawan

*Primary Key* : kode\_jabatan

*Foreign Key* : kode\_departemen

Fungsi : Menyimpan data jabatan karyawan

Tabel 4.2 Struktur Tabel Jabatan Karyawan

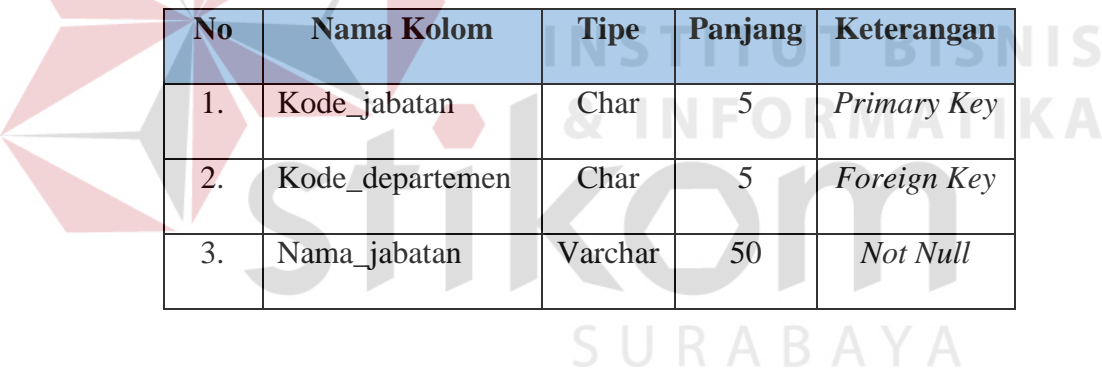

C. Nama Tabel : Karyawan

*Primary Key* : NOREG

*Foreign Key* : kode\_jabatan

Fungsi : Menyimpan data karyawan

## Tabel 4.3 Struktur Tabel Karyawan

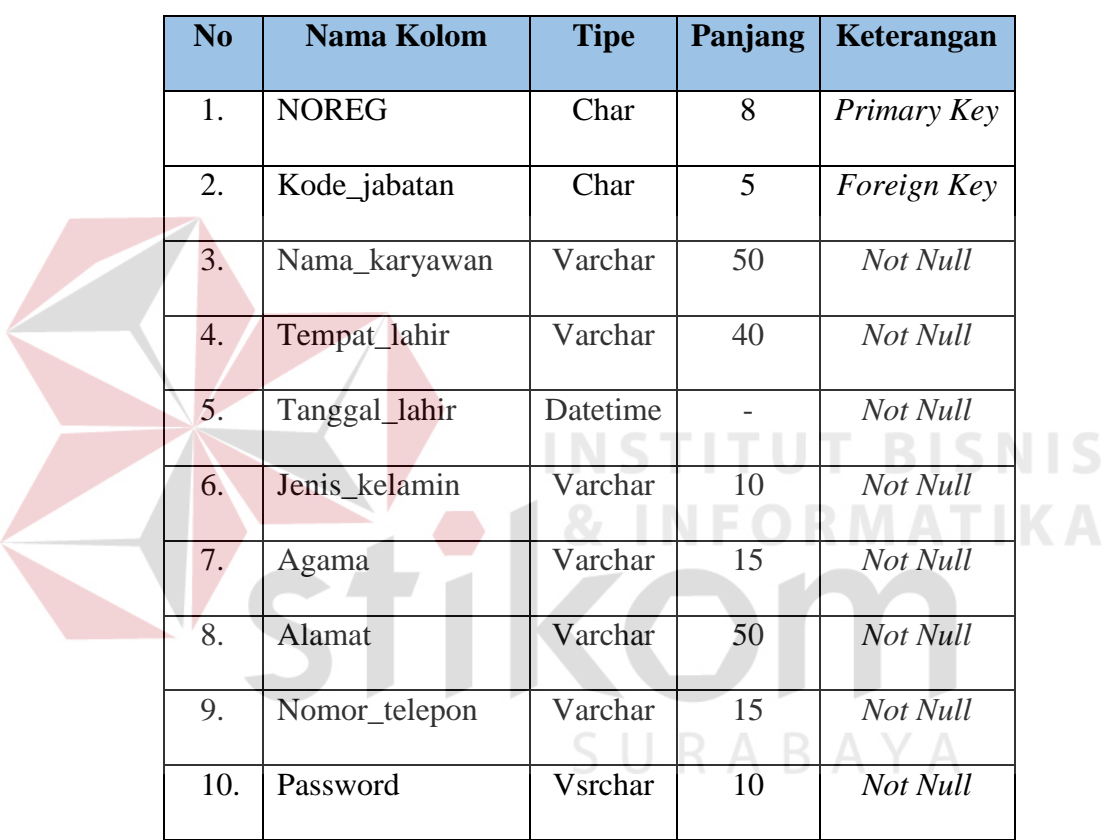

- D. Nama Tabel : Wilayah pemasaran
	- *Primary Key* : id\_wilayah

*Foreign Key* : -

Fungsi : Menyimpan data wilayah pemasaran

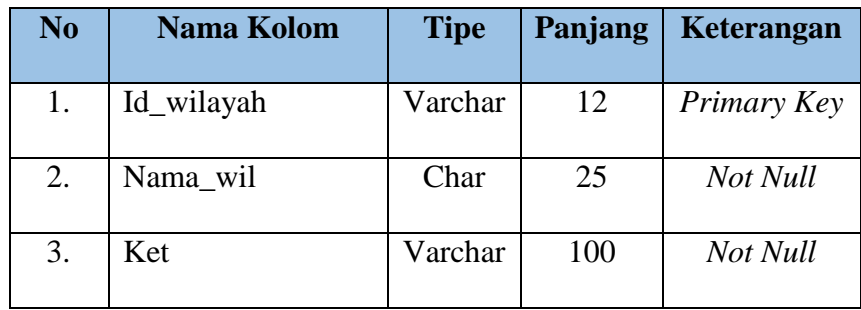

## Tabel 4.4 Struktur Tabel Wilayah Pemasaran

E. Nama Tabel : Distributor

*Primary Key* : dist\_id

*Foreign Key* : id\_wilayah dan distpust\_id

Fungsi : Menyimpan data distributor

Tabel 4.5 Struktur Tabel Distributor

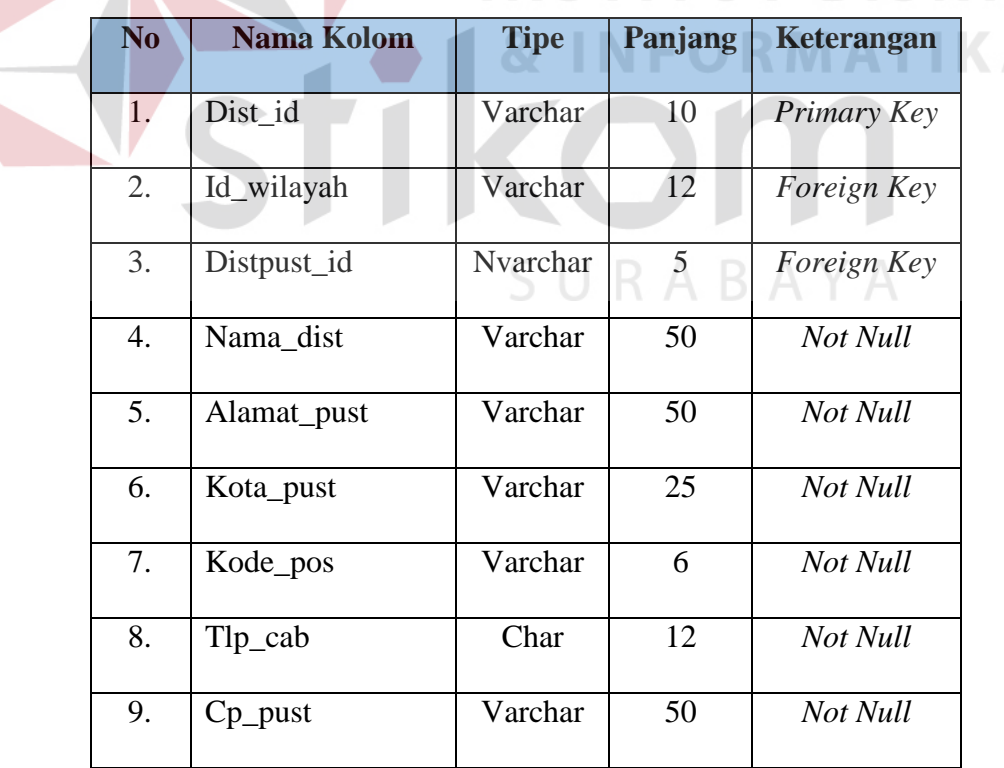

F. Nama Tabel : Distributor pusat

*Primary Key* : distpust\_id

*Foreign Key* : -

Fungsi : Menyimpan data distributor pusat

Tabel 4.6 Struktur Tabel Distributor Pusat

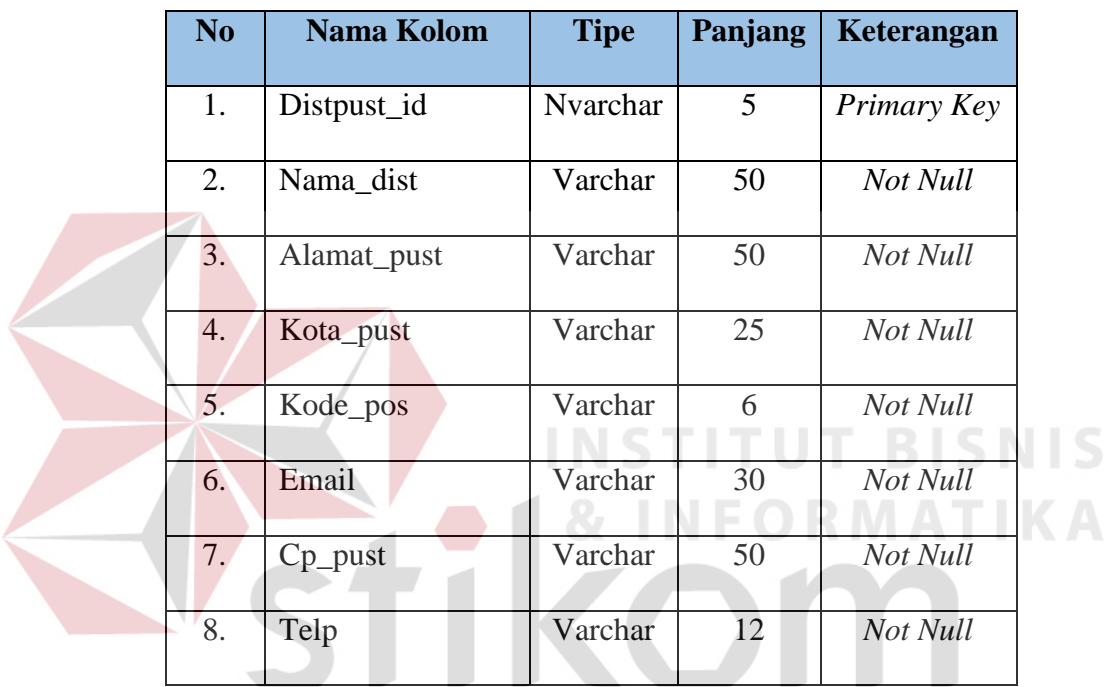

SURABAYA

- G. Nama Tabel : Barang jadi
	- *Primary Key* : barang\_id

*Foreign Key* : id\_jenis

Fungsi : Menyimpan data barang jadi

| N <sub>0</sub> | Nama Kolom    | <b>Tipe</b> | Panjang | Keterangan  |
|----------------|---------------|-------------|---------|-------------|
| 1.             | Barang_id     | Varchar     | 10      | Primary Key |
| 2.             | Id_jenis      | Varchar     | 5       | Foreign Key |
| 3.             | Nama_barang   | Varchar     | 25      | Not Null    |
| 4.             | Satuan_barang | Varchar     | 25      | Not Null    |
| 5.             | Isi_coly      | Integer     |         | Not Null    |
| 6.             | $Het_1$       | Money       |         | Not Null    |
| 7.             | $Het_2$       | Money       |         | Not Null    |
| 8.             | $Het_3$       | Money       |         | Not Null    |

Tabel 4.7 Struktur Tabel Barang Jadi

H. Nama Tabel : Jenis barang *Primary Key* : id\_jenis *Foreign Key* : -

Fungsi : Menyimpan data jenis barang

| Tabel 4.8 Struktur Tabel Jenis Barang |  |
|---------------------------------------|--|
|---------------------------------------|--|

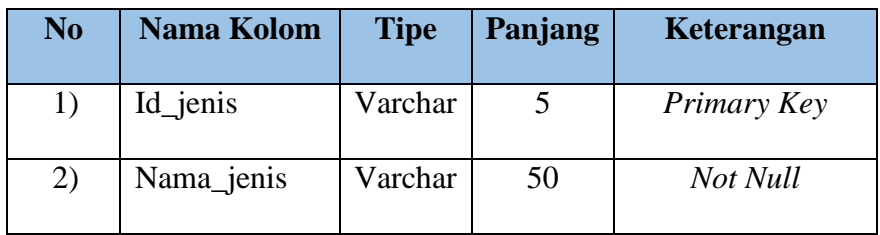

**TBISNIS** 

**RMATIKA** 

I. Nama Tabel : SPM

*Primary Key* : no\_spm

*Foreign Key* : dist\_id dan NIK

Fungsi : Menyimpan data pesnanan masuk

Tabel 4.9 Struktur Tabel SPM

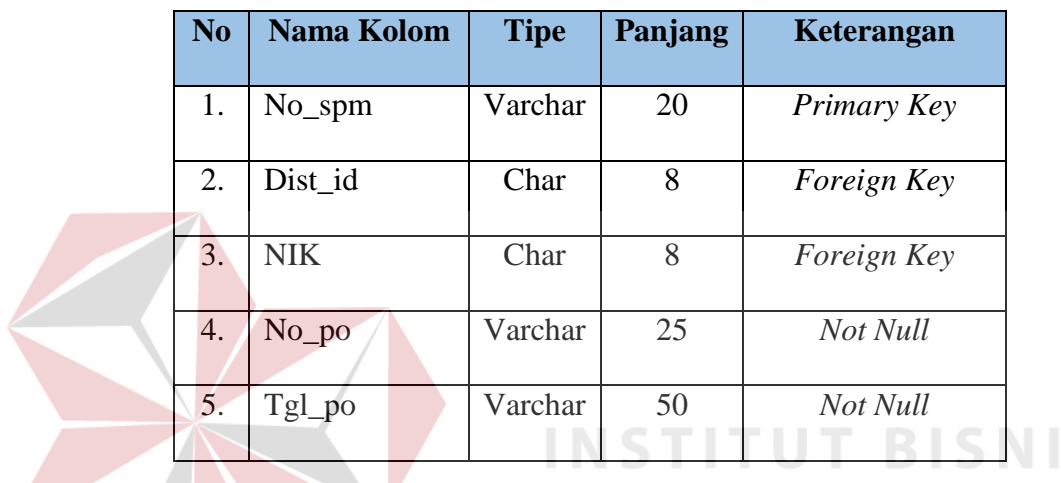

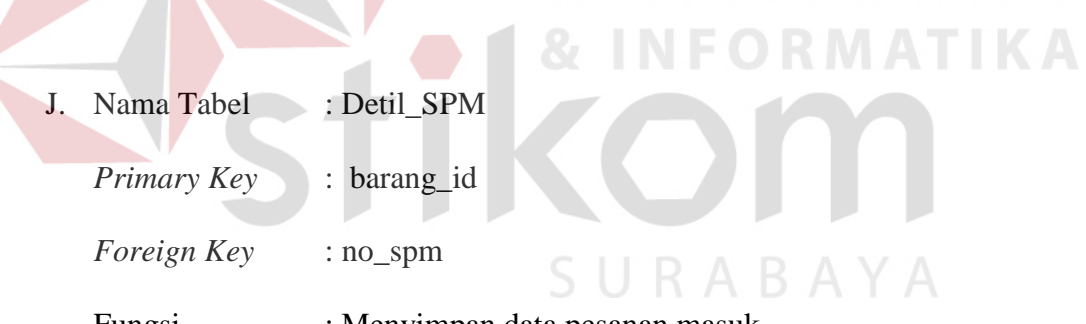

Fungsi : Menyimpan data pesanan masuk

Tabel 4.10 Struktur Tabel Detil SPM

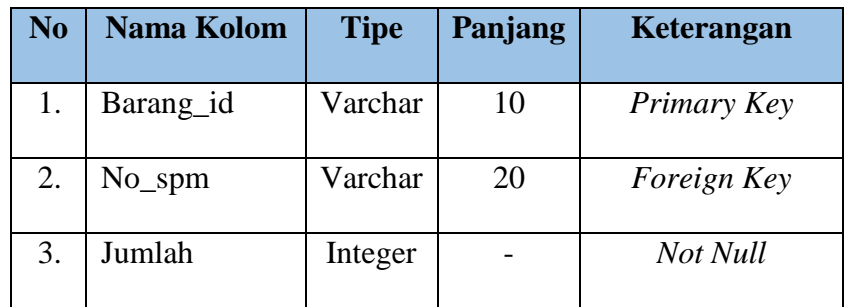

S

#### **4.3 Kebutuhan Sistem**

Kebutuhan sistem pada aplikasi pemesanan barang terdiri dari kebutuhan perangkat keras (*hardware*) dan perangkat lunak (*software*).

#### **4.3.1. Perangkat Keras (***Hardware***)**

Keperluan perangkat keras dalam menjalankan aplikasi pemesanan barang

adalah perangkat komputer yang memiliki spesifikasi minimal yaitu:

- 1. Komputer dengan *processor* 2.4GHz. DDR 3 atau lebih tinggi.
- 2. VGA 32MB bit dengan resolusi 1024 x 768 atau lebih tinggi
- 3. Memori RAM 2GB atau lebih tinggi
- 4. Seperangkat komputer terdiri dari monitor, mouse, keyboard, dan CPU
- **4.3.2. Perangkat Lunak (***Software***)**

Keperluan perangkat keras dalam menjalankan aplikasi pemesanan barang

RABAYA

antara lain:

- 1. Sistem Operasi Windows 7
- 2. Microsoft SQL Server 2012
- 3. MicrosoftVisual Studio 2015
- 4. Dev Express 15.1

#### **4.4. Implementasi Sistem**

Implementasi sistem merupakan pengujian fungsional dan non-fungsional terhadap aplikasi pemesanan barang yang telah dibuat. Berikut ini merupakan penjelasan dari pengujian fungsional maupun non fungsional

#### **4.4.1 Implementasi Sistem Fungsional**

Implementasi sistem fungsional merupakan penjelasan penggunaan aplikasi secara fungsional sesuai dengan fungsi-fungsi yang ada. Adapun penjelasan masing-masing fungsi tersebut adalah:

#### **A. Menu Pembuatan Surat Pesanan Masuk (SPM)**

Menu pembuatan surat pesanan masuk (SPM) digunakan oleh bagian pemasaran untuk mencatat pesanan barang dari distributor pusat maupun cabang. Pembuatan SPM berdasarkan *Purchase Order* (PO) yang diterima oleh bagian pemasaran dari distributor pusat maupun cabang. Gambaran lebih detail dapat dilihat pada gambar 4.13.

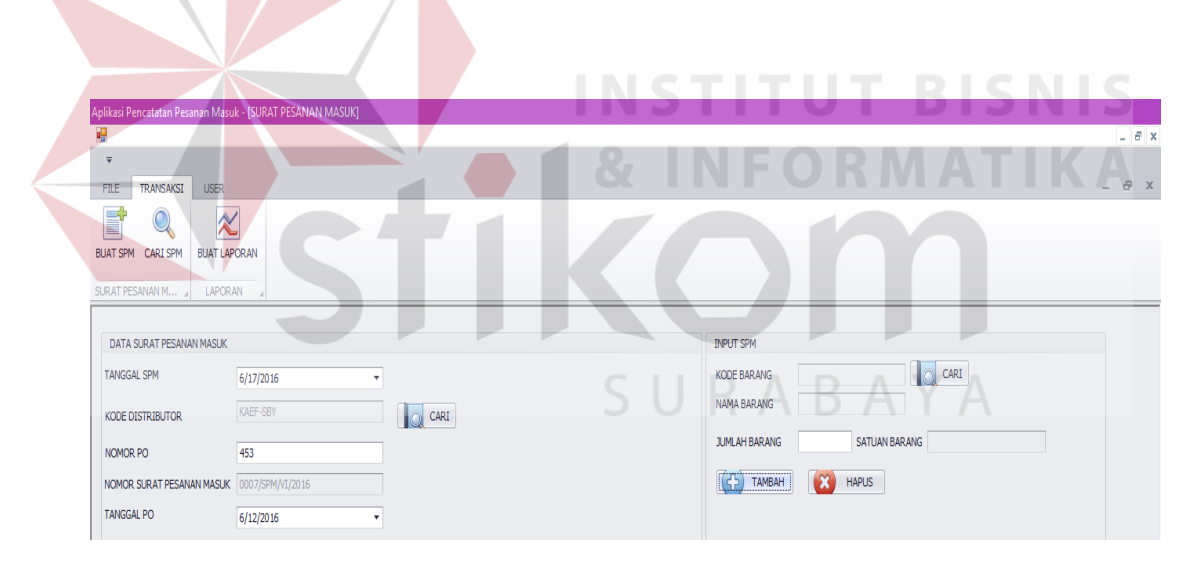

Gambar 4.13 Menu Pembuatan SPM

Untuk melakukan proses pembuatan SPM, harus memasukkan data surat pesanan masuk dengan cara mencari kode distributor terlebih dahulu melalui tombol "CARI" sebelah kiri, selanjutnya memasukkan nomer PO dan tanggal PO sesuai dengan PO yang diterima bagian pemasaran. Setelah itu, memasukka data

barang yang dipesan oleh distributor dengan memasukkan kode barang melaulu tombol "CARI" sebelah kanan maka data barang yang diperlukan akan muncul secara otomatis dan memasukkan jumlah barang yang dipesan sesuai PO.

Setelah semua data yang diperlukan dalam pembuatan SPM diisi maka Data SPM tersebut akan tampil pada tabel seperti gambar 4.14 dengan menekan tombol "TAMBAH".

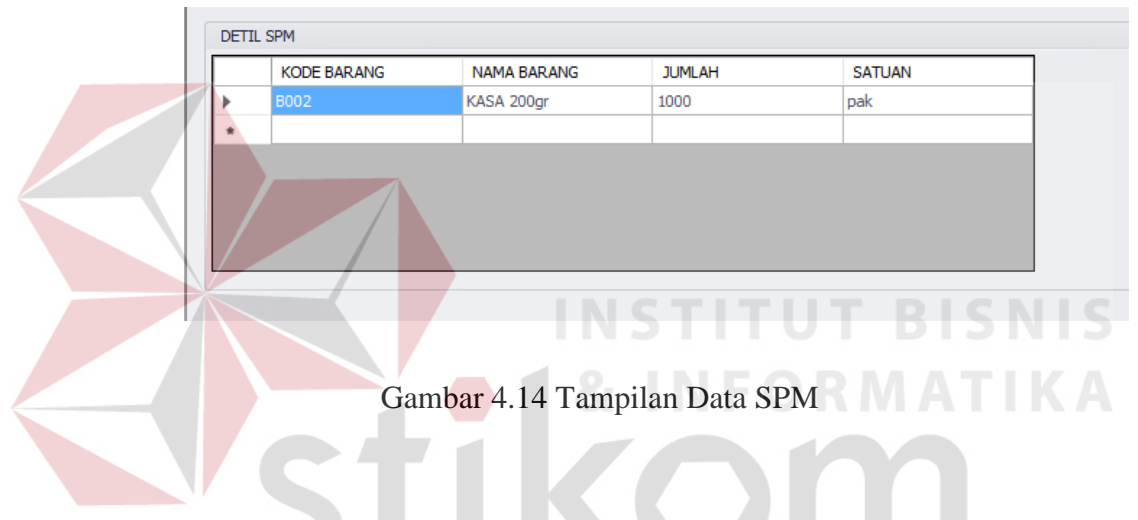

**B. Menu Pencarian Surat Pesanan Masuk (SPM)**

Menu pencarian SPM ini digunakan oleh bagian pemasaran untuk mencari surat pesanan masuk yang telah dibuat sebelumnya dengan memasukkan nomer SPM yang sesuai. Gambaran lebih detail dapat dilihat pada gambar 4.15.

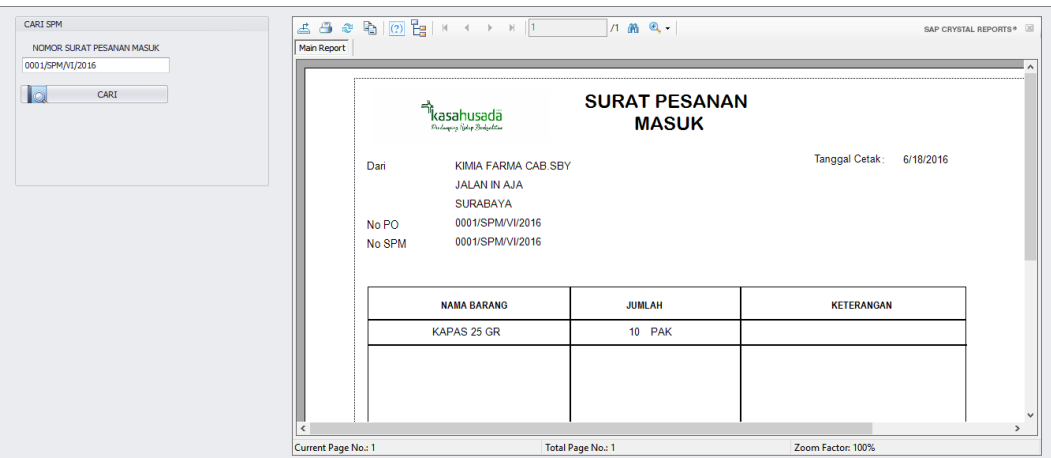

Gambar 4.15 Hasil Pencarian SPM

## **C. Menu Pembuatan Laporan**

Menu pembuatan laporan ini digunakan bagian pemasaran untuk merekap semua data SPM agar bagian pemasaran dapat memperkirakan apakah target distributor terpenuhi ataukah tidak. Sehingga departemen pemasaran dapat menagih kekurangan target PO dari distributor. Laporan ini dikelompokkan berdasarkan pesanan yang dilakukan oleh distributor dan distributor pusat. Untuk membuat laporan dengan cara memilih jenis laporan yang diinginkan, memasukkan periode awal dan akhir laporan yang akan dibuat. Gambaran lebih detail dapat dilihat pada gambar 4.16 dan gambar 4.17.

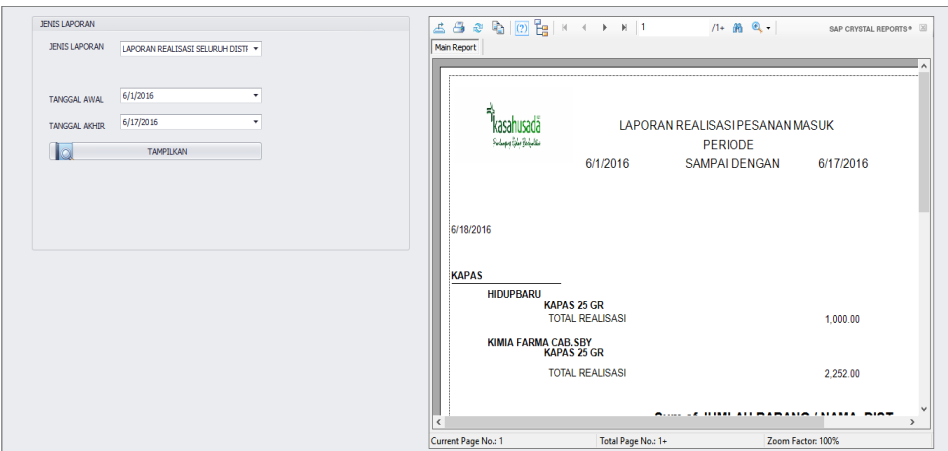

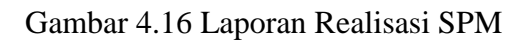

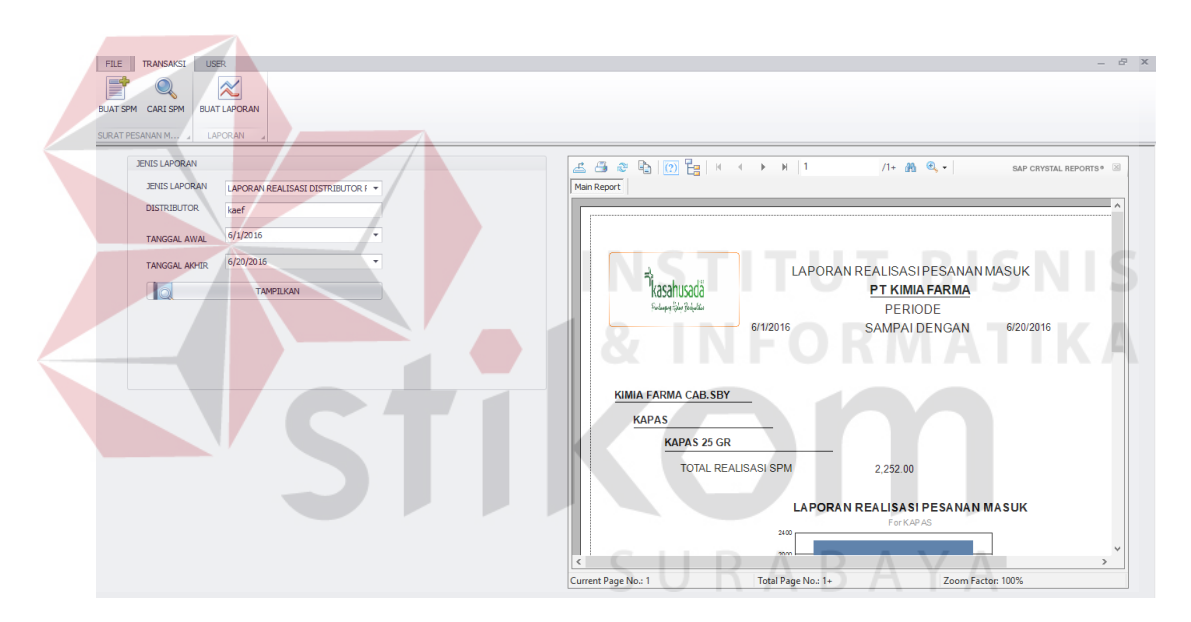

Gambar 4.17 Laporan Realisasi SPM

## **4.4.2. Implementasi Sistem Non-Fungsional**

Implementasi sistem non-fungsional meliputi menu *login,* menu master, dan dialog-dialog yang terdapat pada aplikasi pemesanan barang. Adapun penjelasan masing-masing fungsi tersebut adalah:

#### **A. Menu Login Pengguna**

Menu ini digunakan untuk meverifikasi pengguna aplikasi. Hal ini digunakan untuk menjaga keamanan data agar tidak disalahgunakan oleh departemen lain karena aplikasi ini hanya digunakan oleh departemen pemasaran. Tiap jabatan pada departemen pemasaran memiliki hak akses yang berbeda. Untuk manajer pemasaran, memiliki akses untuk semua fitur yang ada. Sedangkan selain manajer pemasaran hanya dapat mengakses menu transaksi saja. Dengan memasukkan *password* dan Nomer registrasi yang digunakan sebagai *username* bagian pemasaran dapat mengakses aplikasi tersebut.

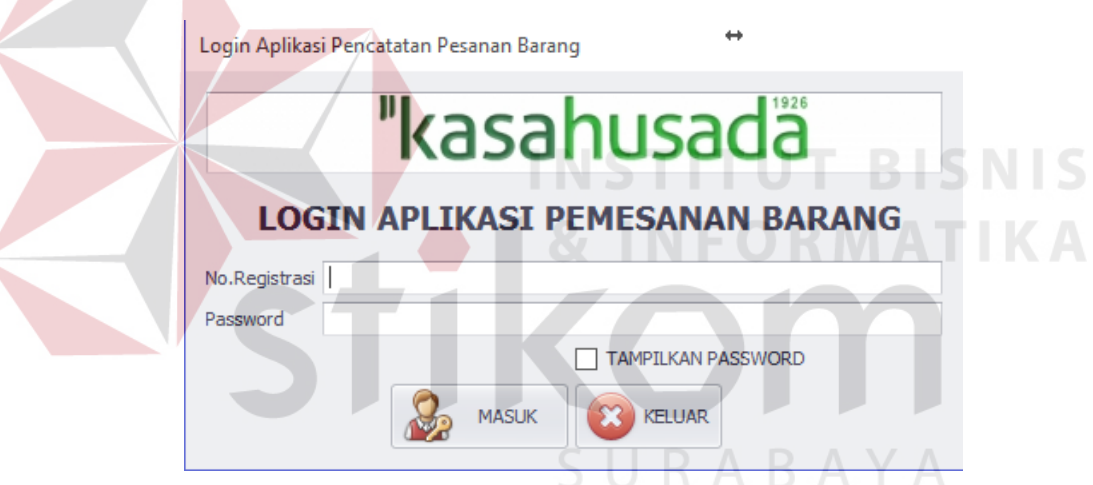

Gambar 4.18 *Form Login* Pengguna

Pada gambar 4.18 merupakan *form* yang muncul pertama kali, saat aplikasi dijalankan. Pengguna harus *login* terlebih dahulu sesuai nomer registrasi dan *password* yang telah ditentukan sebelumnya. Jika nomer registrasi dan *password* sesuai, maka akan tampil halaman utama sesuai dengan hak akses yang dimiliki. Gambaran lebih detail dapat dilihat pada gambar 4.19.

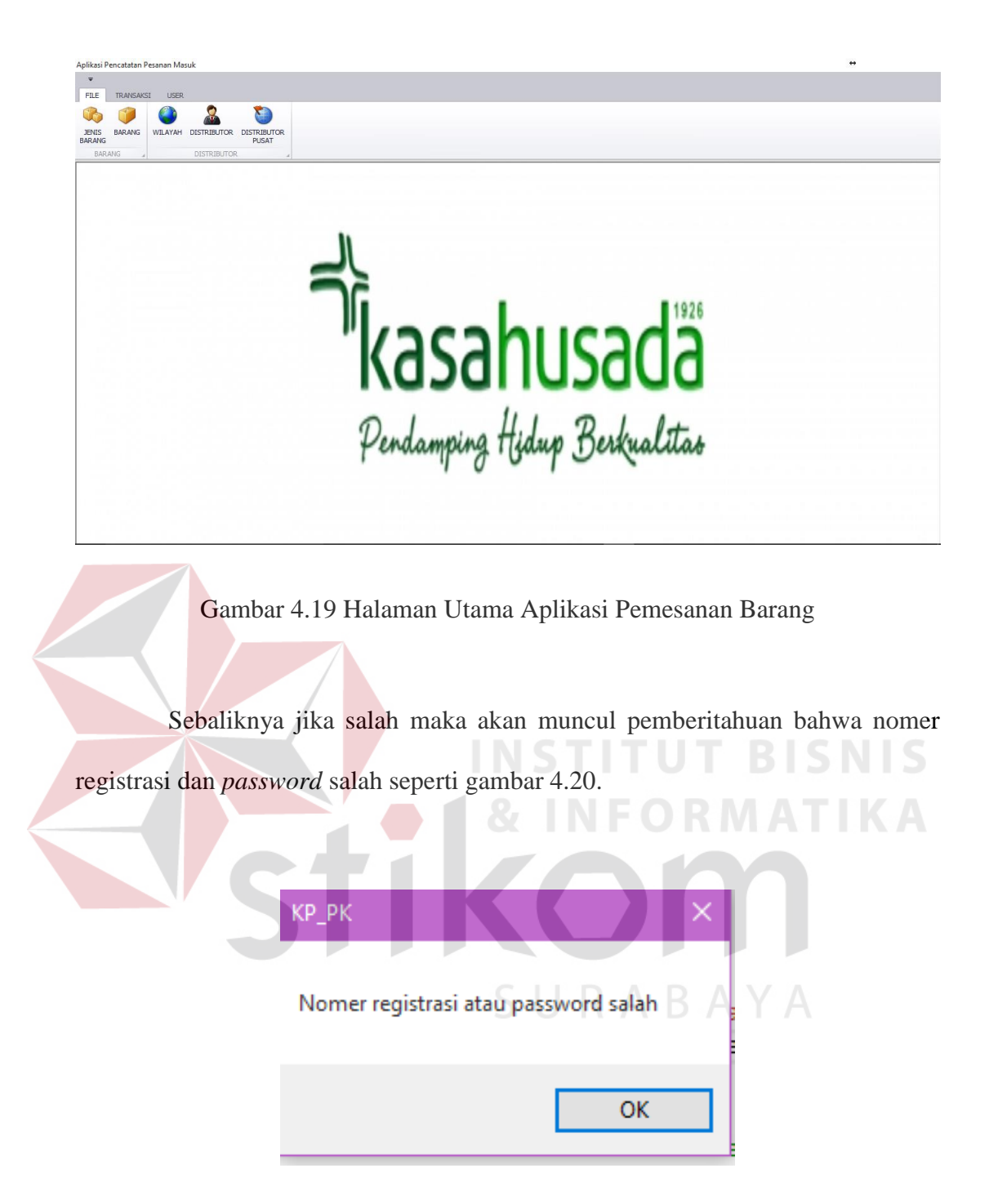

Gambar 4.200 Gagal *Log In*

#### **B. Menu Master Jenis Barang**

Menu master jenis barang merupakan menu yang digunakan oleh bagian pemasaran untuk mengelola data jenis barang. Gambaran lebih detail dapat dilihat pada gambar 4.21.

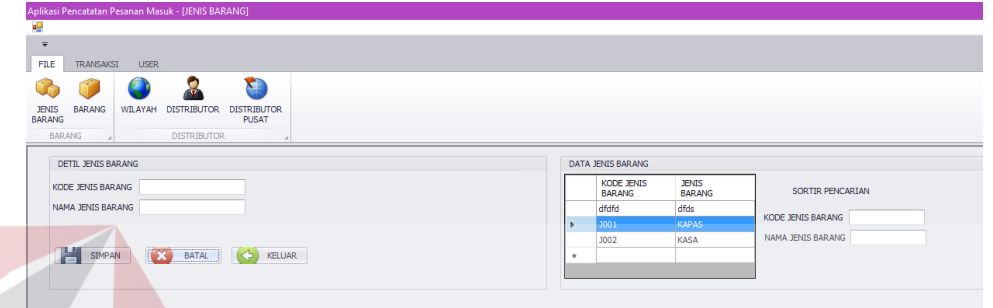

## Gambar 4.21 Menu Master Jenis Barang

**INSTITUT BISNIS** 

Pada gambar 4.21 merupakan halaman yang digunakan untuk mencatat data jenis barang dan mengubah data jenis barang. Data yang dicatat meliputi kode jenis barang dan nama jenis barang. Untuk mencatat data jenis barang baru, dapat memasukkan kode jenis barang dan nama jenis barang pada bagian kolom yang tersedia. Sedangkan data yang dapat diubah hanya nama jenis barang saja. Untuk mengubah data jenis barang, dapat melakukan pencarian data jenis barang dengan memasukkan kode jenis barang atau nama jenis barang pada kolom "Sortir Pencarian". Data jenis barang tersebut akan disimpan ke dalam tabel jenis barang pada *database*.

#### **C. Menu Master Barang**

Menu master barang merupakan menu yang digunakan oleh bagian pemasaran untuk mengelola data barang jadi pada gudang. Gambaran lebih detail dapat dilihat pada gambar 4.22.

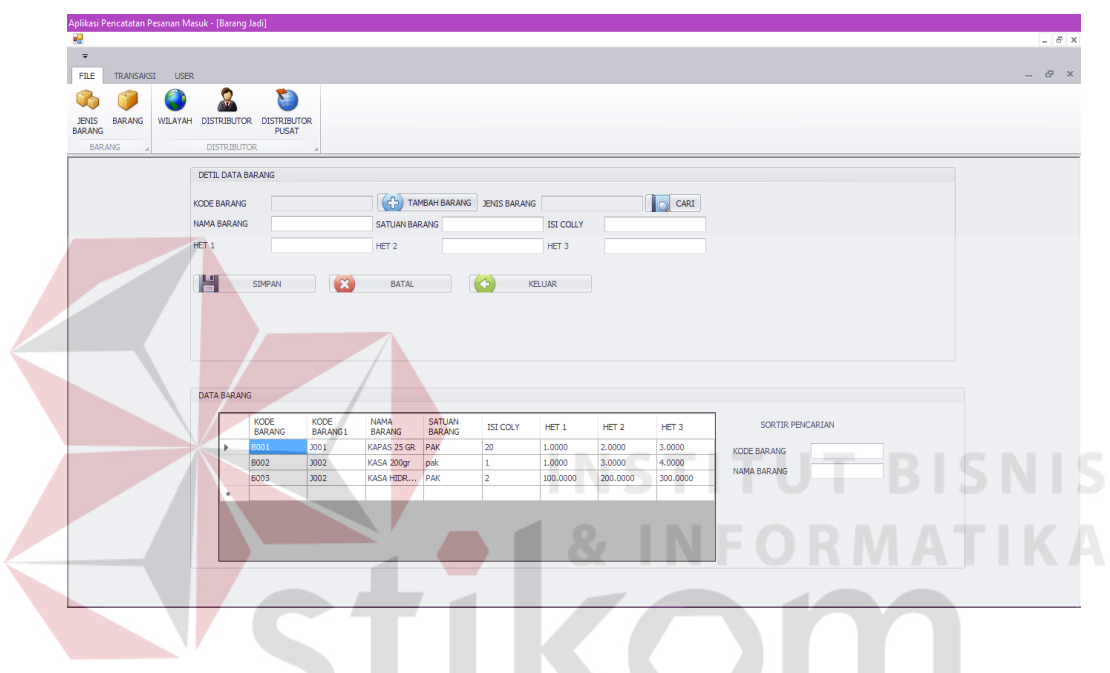

Gambar 4.22 Menu Master Barang

Pada gambar 4.22 merupakan halaman yang digunakan untuk mencatat data barang dan mengubah data barang. Data yang dicatat meliputi kode barang, kode jenis barang, nama barang, satuan barang, isi coly, Harga Eceran Tertinggi (HET) 1, HET 2, HET 3. Untuk mencatat data jenis barang baru, dapat menekan tombol tambah terlebih dahulu agar kode barang dapat diisi. Sedangkan data barang yang tidak dapat diubah hanya kode jenis barang saja. Untuk mengubah data barang, dapat melakukan pencarian data barang dengan memasukkan kode barang atau nama barang pada kolom "Sortir Pencarian". Data barang tersebut akan disimpan ke dalam tabel barang pada *database*.

#### **D. Menu Master Wilayah Pemasaran**

Menu master wilayah pemasaran merupakan menu yang digunakan oleh bagian pemasaran untuk mengelola data wilayah pemasaran sesuai dengan wilayah barang jadi dipasarkan. Gambaran lebih detail dapat dilihat pada gambar 4.23.

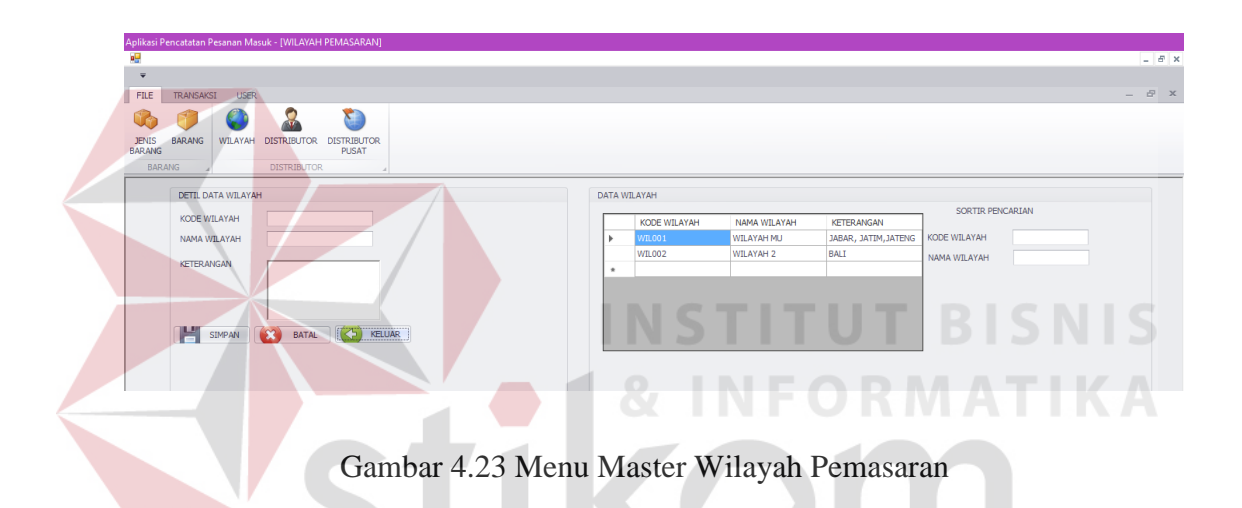

Pada gambar 4.23 merupakan halaman yang digunakan untuk mencatat data wilayah pemasaran dan mengubah data wilayah pemasaran. Data yang dicatat meliputi kode wilayah pemasaran, nama wilayah pemasaran, dan keternagan. Untuk mencatat data wilayah pemasaran baru, dapat memasukkan kode wilayah pemasaran, nama wilayah pemasaran, dan keterangan pada bagian kolom yang tersedia. Sedangkan data yang dapat diubah hanya nama wilayah pemasaran dan keterangan saja. Untuk mengubah data wilayah pemasaran, dapat melakukan pencarian data wilayah pemasaran dengan memasukkan kode wilayah pemasaran atau nama wilayah pemasaran pada kolom "Sortir Pencarian". Data wilayah pemasaran tersebut akan disimpan ke dalam tabel wilayah pemasaran pada *database*.

### **E. Menu Master Distributor**

Menu master distributor merupakan menu yang digunakan oleh bagian pemasaran untuk mengelola data distributor cabang. Gambaran lebih detail dapat dilihat pada gambar 4.24.

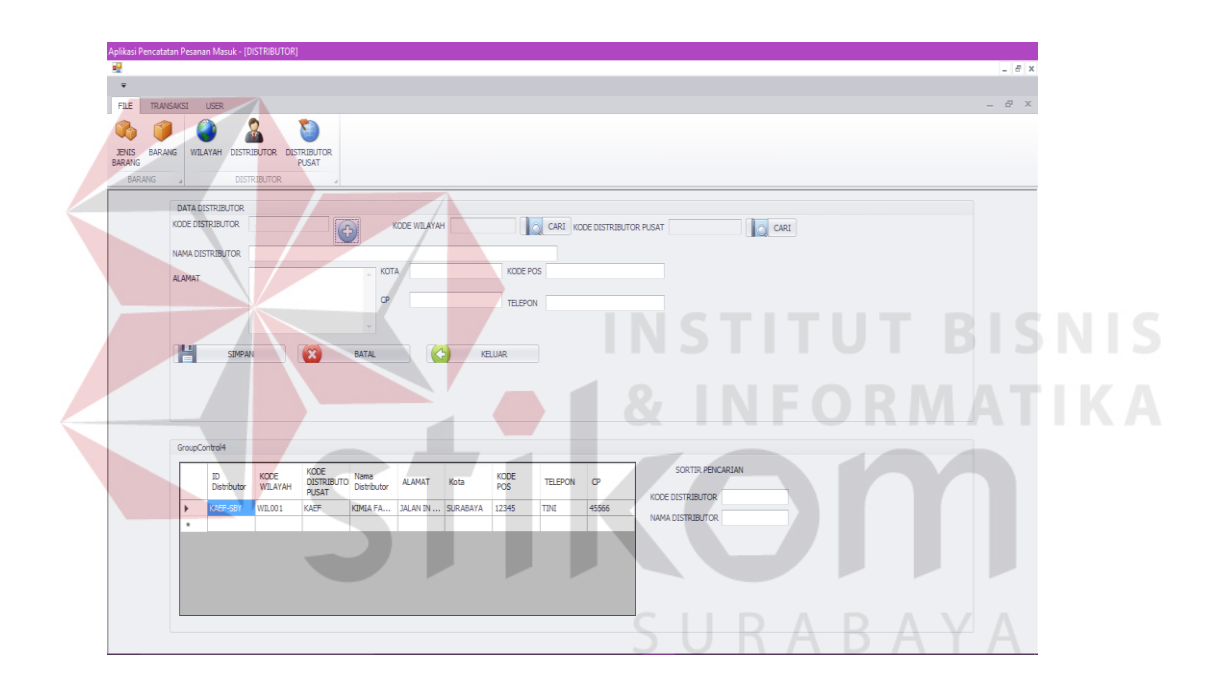

Gambar 4.24 Menu Master Distributor

Pada gambar 4.24 merupakan halaman yang digunakan untuk mencatat data distributor dan mengubah data distributor. Data yang dicatat meliputi data-data lengkap dari distributor. Untuk mencatat data distributor baru, dapat menekan tombol tambah terlebih dahulu agar kode distributor dapat diisi. Sedangkan data distributor yang tidak dapat diubah hanya kode distributor saja. Untuk mengubah data distributor, dapat melakukan pencarian data distributor dengan memasukkan kode distributor atau nama distributor pada kolom "Sortir Pencarian". Data distributor tersebut akan disimpan ke dalam tabel distributor pada *database*.

#### **F. Menu Master Distributor Pusat**

Menu master distributor pusat merupakan menu yang digunakan oleh bagian pemasaran untuk mengelola data distributor pusat. Gambaran lebih detail dapat dilihat pada gambar 4.25.

FILE TRANS  $\Omega$ JENIS BARANG WILAYAH DATA DISTRIBUTOR KODE DISTRIBU **CARI KODE DISTRIBUTOR PUSAT Q** CARI KODE WILAYAH  $\odot$ NAMA DISTRIBUTOR KODE PO **ALAMA** cp **TELEPON** H  $\left( 53 \right)$ BATAL  $\overline{(\Leftrightarrow)}$ SIMPAN KELLIAR GroupContri SORTIR PENCARIAN KODE<br>DISTRIBUTO Nama<br>PUSAT Distributor KODE<br>POS KODE<br>WILAYAH ID<br>Distributor ALAMAT Kota **TELEPON**  $C<sub>P</sub>$ KODE DISTRIBUTOR WIL001 KAFF KIMTA FA... TALANTN... SURABAYA 12345 **TINI** 45566 MA DISTRIBUTOR

Gambar 4.25 Menu Master Distributor Pusat

Pada gambar 4.25 merupakan halaman yang digunakan untuk mencatat data distributor pusat dan mengubah data distributor pusat. Data yang dicatat meliputi data-data lengkap dari distributor pusat. Untuk mencatat data distributor pusat baru, dapat menekan tombol tambah terlebih dahulu agar kode distributor pusat dapat diisi. Sedangkan data distributor pusat yang tidak dapat diubah hanya kode distributor pusat saja. Untuk mengubah data distributor pusat, dapat melakukan pencarian data distributor pusat dengan memasukkan kode distributor atau nama distributor pada kolom "Sortir Pencarian". Data distributor tersebut akan disimpan ke dalam tabel distributor pusat pada *database*.

## **G. Dialog Simpan Data**

Dialog simpan data digunakan untuk memberi pemberitahuan kepada pengguna bahwa data berhasil disimpan tetapi sebelumnya akan diberikan konfirmasi terlebih dahulu bahwa data benar ingin disimpan.

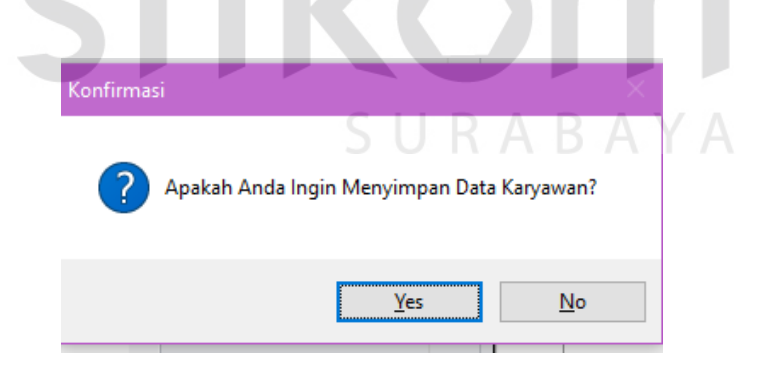

Gambar 4.26 Konfirmasi Penyimpanan Data

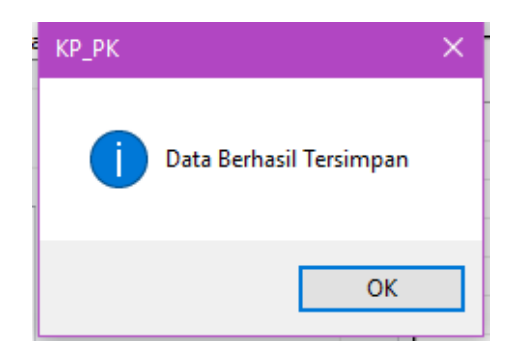

Gambar 4.27 Penyimpanan Data Berhasil

## **H. Dialog Ubah Data**

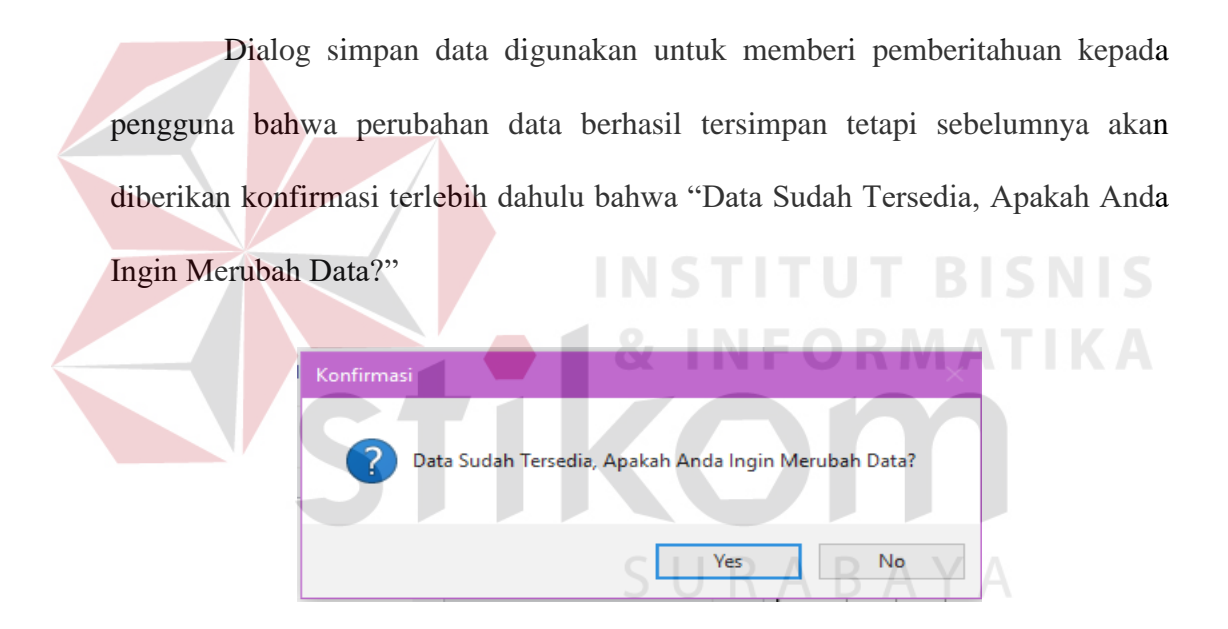

Gambar 4.28 Konfirmasi Perubahan Data

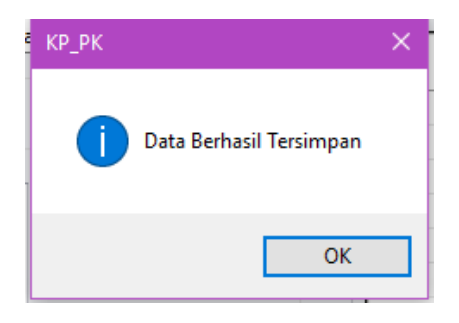

Gambar 4.29 Perubahan Data Berhasil